**Card Reader UCR-61S2B Quick Installation Guide**

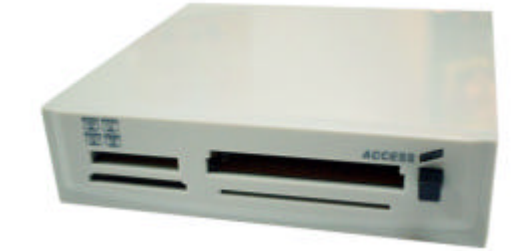

#### *Introduction*

#### **Disclaimer:**

The information in this document is subject to change without prior notice. The manufacturer makes no representations or warranties with respect to the contents hereof and specifically disclaims any implied warranties of merchantability or fitness for any particular purpose. The manufacturer reserves the right to revise this publication and to make any changes from time to time in the content hereof without any obligation of the

manufacturer to notify any person of such revision or changes.

# **Table of Contents**

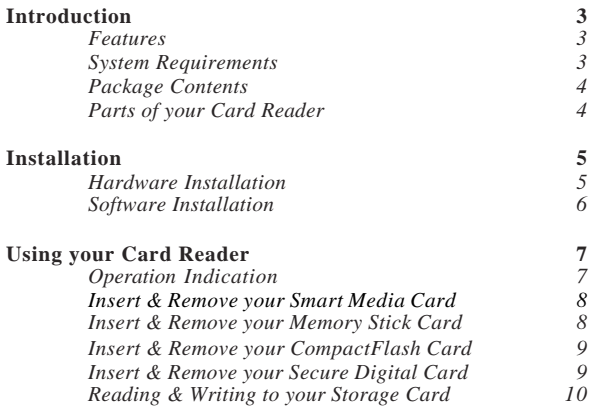

### *Introduction*

Congratulations on purchasing the card reader. This product is designed for accessing data from Smart Media Cards, Compact Flash Cards, Secure Digital Cards and Memory Stick Cards. It is easy to use and provides rates of up to 12Mb/sec. The IC card reader is suitable for PC compatible and notebook users.

#### **Features**

- -- Includes connections for PC Card types including SmartMedia (SSFDC), CompactFlash, Secure Digital and Memory Stick card in one device
- -- Hot swappable for card insertion and removal -- Active LED indicating SmartMedia (SSFDC),
- CompactFlash, Secure Digital and Memory Stick usage -- Maximum transfer rate 12Mb/sec (USB1.1)
- -- Power Supply +5V from USB port directly
- 

### **System Requirements**

- -- Windows 98, 98SE, 2000, Me or XP
- -- PC system with available USB port

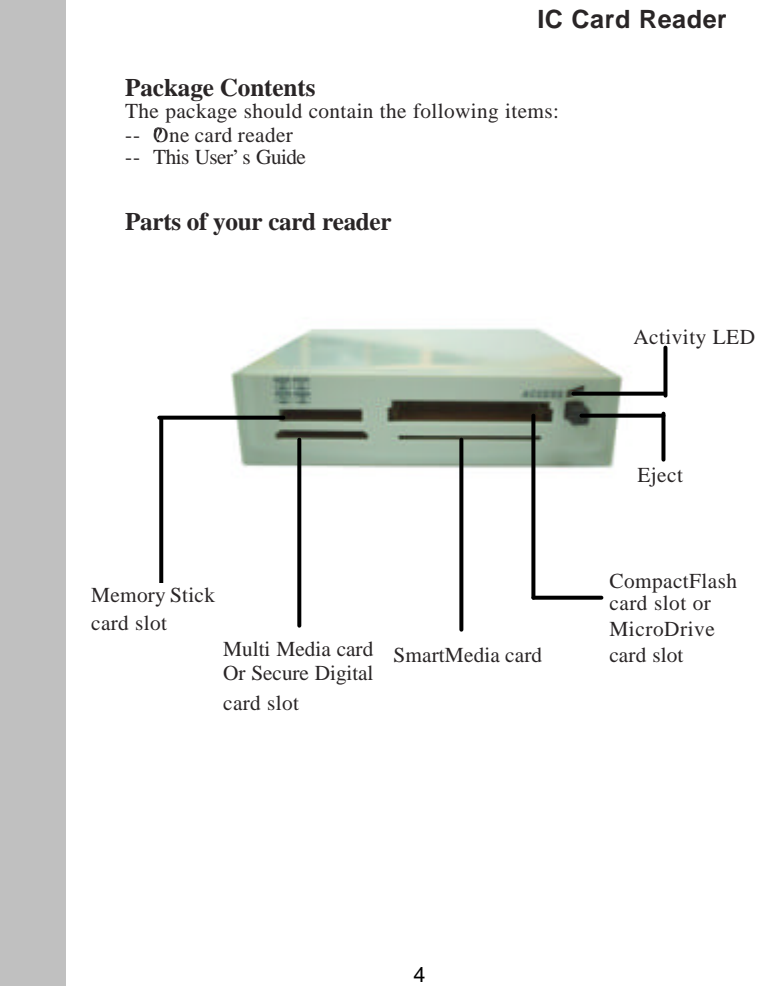

#### *Installation*

### **Installation**

The Card reader is fairly easy to install and operate. It is a Plug and Play installation. To avoid complications during the installation process, please follow the easy steps provided in this chapter.

#### **Hardware Installation**

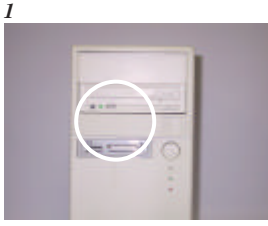

Install the IC card drive into an available drive bay.

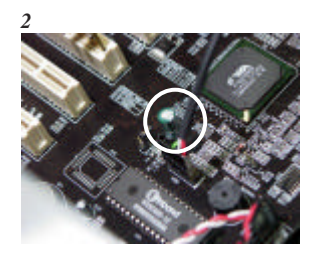

Connect the USB cable to the USB header located on your mainboard. Refer to the pin definition table (next page) for correct orientation.

**USB Cable**COLOR Pin Define Red **USB Power**  $\overline{\mathbf{u}}$ White -DATA Green +DATA Black GND

Please check the pin assignment of the cable and the USB header on the mainboard. Make sure that the pin assignments will match before plugging in. An incorrect usage may cause unexpected damage to the system. The vendor will not be responsible for any incidental or consequential damages arising from the use or misused of the purchased product.

### **Installation Software Installation for Windows Operating System**

Users must install the driver by the following path from the mainboard's CD. E:\Peripheral\Card reader\UCR-61S2B\Driver2\Setup.exe .

# **Using YourCard Reader**

**Using your Card Reader**

The Card Reader supports a variety of storage cards.

#### **Operation Indication**

The Card Reader has one active LED indicators which display the operation status. The LED will blink when the reader is busy.

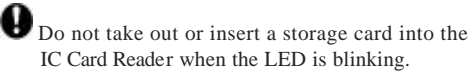

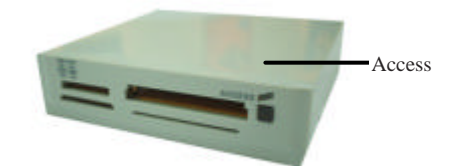

### **Insert & Remove a SmartMedia Card**

Insert a SmartMedia card (SSFDC) with its gold contacts side face down into t he socket of the reader. To remove the card, simply pull out of the reader. See figure below.

*Note: Be careful not to insert the SmartMedia card in the wrong direction. If the computer is not recognizing the media, or if it does not fit correctly, re-orientate the media and try inserting it again.*

#### **Insert & Remove a Memory Stick Card**

Insert the Memory Stick card into the socket with the gold contacts on the right. Gently push the card in all the way until the card is fixed in place. To remove a card, simply pull the card out of the reader.

*Note: If you intend on writing to or deleting from your Memory Stick card, make sure the Memory Stick is not locked. The lock tab can be found on the bottom side of the Memory Stick*

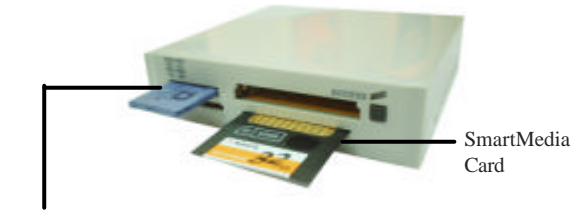

Memory Stick Card

.

#### **Using Your Card Reader***.*

#### **Insert & Remove a CompactFlash Card**

Insert a CompactFlash (with adapter) card face up firmly into the socket of the reader. To remove a card, simply press on the eject button on the reader and pull the card out of the reader. See figure below.

R

*Note: Be careful not to insert the CompactFlash card in the wrong direction. If the card just doesn't seem to fit, do not attempt to force the card in the reader. Please contact your technical support.*

# **Insert & Remove a Secure Digital Card**

Insert the Secure Digital card into the socket with the gold contacts on the right. Gently push the card in all the way until the card is fixed in place. To remove a card, simply pull the card out of the reader. See figure below.

*Note: Insert the card gently. Do not use force as this may damaged or cause the data on the card to be lost or corrupted.*

 *To utilize the advanced features of Secure Digital cards as well as locking and encryption features, please refer to the documentation provided with your digital device.*

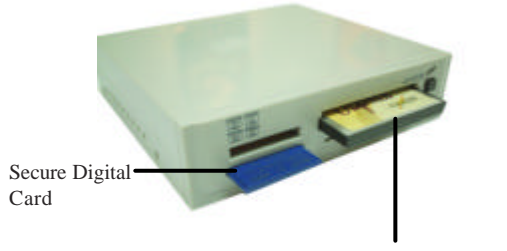

CompactFlash Card

# **Reading & Writing to your Storage Card**

Normally, a storage card is seen like a hard drive in most systems.

Go to the "My Computer" icon on your systems desktop and double-click it. The cards are listed, simply double-click on the card to open it. Information can be placed or retrieved from it like any other storage card.

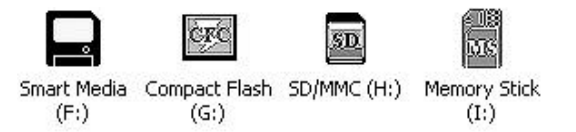

*Warning:* To avoid improper shutdown, never remove a memory card or any of the USB cable connectors while data trans mission is occuring. If you can open the file from the new location, then transmission is complete.